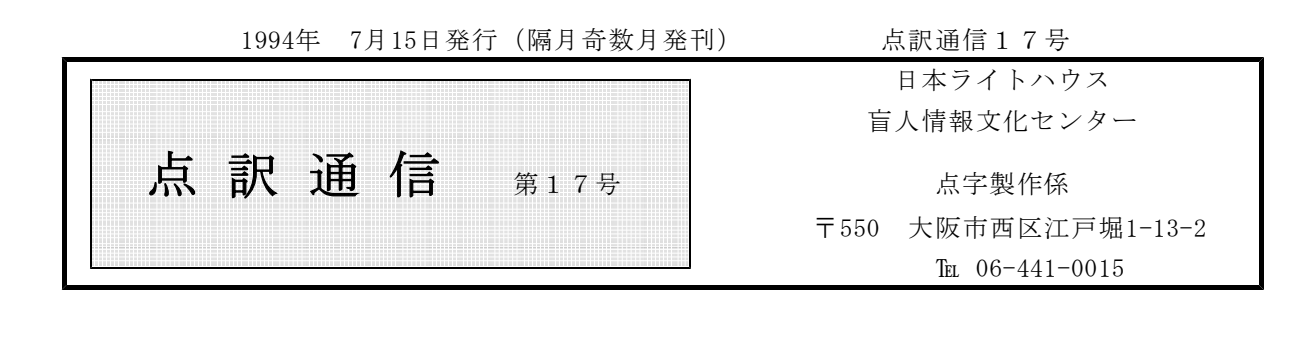

|私 | の | 点 | 訳 | ラ | イ | フ |

私の点訳ライフ

#### 桝田 弘子

点字はカナ文字の世界ですから、点訳者としては、漢字の正確な読みは言うに及ばず、ことばの切 れ続き、つまり「分ち書き」が重要な役割を果たすことになります。こんなことはいまさら言うまで もないことで、そのために手引き、辞典、その他様々な規則が定められているのですが、しかし規則 だけでは割り切れない微妙な部分、文章の前後から、その場合場合で判断するより仕方のない部分も 多くあって、私たちは(ン?たちは入らない!?)、日々それを経験し、悩んでいます。そこでよく 言われるのが、「言葉に対する感覚を磨きなさい」ということで、最終的にはこの一語に尽きるので はないかと、つくづく思う今日此の頃です。

そこで、です(くだらぬ前置きが長くてすみません。ここからが本文)。わが身を振り返ってみる とき、そこには、磨こうにも錆びて腐食して、"もう手の施しようのない"自分がいて、ギョギョッ としたり、穴に入りたいことしばしば。なのにもう一方には、「マァエエヤンカ」と開き直った自分 もいて、この両者が共存し葛藤しながら(只今勝負は五分五分)、もう十年、しつっこく点訳という 作業を続けている毎日、ナノデス。

さてさて。両者の争い、今後どうなりますことやら。ああー。 (ますだ ひろこ)

今月号より「B5」から「A5」に 変更となります。紙面が大きくなり ましたが活字の大きさはいっしょ。 活字の大きさは今後検討します。

点訳Q&A

い。

ローマ数字についてお尋ねします。カローラⅡのような場合は、原本通りローマ数字で表 Q | した方がいいのでしょうか? 数Ⅰ(数学Ⅰ)は 「‼※◇Ⅱ‼」、番組名などのパートⅢも「□1:1→Ⅱ◇Ⅱ‼」と数字 で表すと思うのですが。 教科書などではなく、一般書でローマ数字で表した方が相応しいものがあれば教えて下さ

お尋ねのローマ数字についてですが、『点訳の手引き第2版』の22ページに簡単な説明が A | あるだけで、なかなか迷うところです。

「てびき」の〈処理〉に、「ローマ数字のうち、視覚に訴えるためのものなど、点字では ローマ数字を用いる事がほとんど必要ないと認められる場合には、数字に変えて点訳する 事が出来る。」とありますが、これに該当するのが「パートI」や「数1」などで、これ らはあえてローマ数字を使わない方がいいでしょう。

これに対して「カローラⅡ」や「MKⅡ」など商品名のようなものは「視覚に訴えるた めのもの」であっても、ローマ数字をそのまま使って

「カローラⅡ」 →「:::::::::◇:::::::::::  $\lceil MKL \rceil$   $\rightarrow$   $\lceil \frac{1}{2} \rceil \rceil \rceil \rceil \rceil \rceil \rceil \rceil$ 

と書いた方がいいと思います。

他にローマ数字を使った方がいいと思われる例について、色々考えてみたり何人かの方 に考えてもらったりしたのですが、適当なものが見つかりませんでした。また迷われるよ うな具体例がありましたら、ご質問なりご相談なりしていただければと思います。

桜を「sakura」と書いてある場合、英文ではないから外国引用符は使えないのかと Q | 思いますが、どうでしょうか? そのときは外字符を使うのでしょうか。

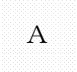

日本語の語句や文をローマ字で書く場合、外字符を用いるか外国語引用符を用いるかです A | が、日本語の語句をローマ字で書くときは、外国語引用符を用います。『点訳のてびき( 第2版)』の25ページに「ローマ字で書かれた日本語にも、外国語引用符を用い、長音 は母音にアクセント符( !! ) を前置して書きます。」とあります。 ですからお尋ねの「sakura」も外国語引用符でくくって書いて下さい。

次の2点についてお尋ね致します。

- Q (1) 参考資料について 原作名(外国語)のものがかなり多量に揚げてある場合、やはり点訳すべきでしょう か。又、日本語でかかれているものと混じっている場合はどうでしょうか。
	- (2) 人名索引は点訳の必要があるのでしょうか。
	- 以下一般書についてお答え致します。
- A (1) 参考資料について
	- ①全部日本語でかかれたものや邦訳されている参考資料は、そのまま点訳します。 ②全部外国語でかかれた資料は、省略してもよいでしょう。 ③①の中に②が混じっている場合、少量であれば点訳します。その量が問題ですが、そ の点は適宜判断してください。
	- (2) 人名ばかりでなく、索引は省略してもいいでしょう。

「点訳通信」第16号の付録に新しいルールが記されているのですが、また迷ってしまいそ Q うで心配です。

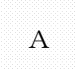

第16号の付録は、今まで曖昧になりがちだった"接頭辞を含む語"と"漢字四字で三字目 A の重なる熟語"の切れ続きを、分類することによって明確にしたものです。新しいルール が作られたり、今までのルールを変更したものではありません。

点訳Q&A

「点訳通信」第16号付録(1994.5.15発行)に関して、次のようなお尋ねがありましたので、お答えし ます。

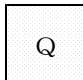

「漢字四字で三字目が重なる熟語」の「~上」の項でお尋ねします。"現代史上"、"日 Q | 本史上"と"文学史上"はどこが違うのですか。

"現代史上"、"近代史上"という言葉は、現代史、近代史そのものが一語としての位置 A づけを有しますが、"文学◇史上"は、文学の歴史上の意を表し、"文学"と"歴史"と いう二語が相互の関係を有しています。以上の解釈から、先の語は続けて表記し、後の語 は分かち書きをします。"世界史上"、"日本史上"についても同じように考えて下さい。 (参考)「長・員(士)」の項にある"青年会長"、"老人会長"は、いずれも青年会の 会長、老人会の会長という内容の言葉です。もしこれを"青年◇会長"、"老人◇会長" としたなら「青年の会長=若い会長さん」、「老人の会長=お年寄りの会長さん」となり

ます。お尋ねの内容の具体例として、お解りいただけますでしょうか。

<おまけ> 文化や伝統というものは、先輩達の創り出してきた"良いもの"を受けつぎ、新しく 創造しゆくことで引き継がれてゆくものだと思います。点訳のルールも然り。作業の交通整理を する上では欠くことのできないルールも、言葉遣いの変遷や、新語の出現などに上手に対応して いかないと活かされません。ことに、話す言葉としても、書き言葉の文字としても自由自在に扱 える日本語は、日々に変わってゆく要素を多々、もっているので大変です。

「また変わるんですか…」とか、「どっちかに決めて下さい」などと、受身姿勢でボヤクので はなく、点訳という、言葉の世界の一文化を担う一員として、積極的に関わり、学んでゆく姿勢 が大切ではないでしょうか。

時間があったら辞書を読んでみるというのも一考です。広辞苑などは、面白い本の1冊として お薦めです。楽しみながら、言葉のセンス・アップ!! いかがですか。

# ミニミニ点訳講座

-およその数で、数が重なるときの書き方について-

"点訳のてびき"の改訂により、「10」の位「100」の位で数が重なる場合の書き表し方が変 わったのをご存じですか。重なる部分の書き方は従来どおりですが、それより上の位がある場合の書 き方が変わりました。例えば、「六万五千四百二、三十」の場合、「二、三十」は「数2数30」で すが、それより上の位は、位を仮名で書き、位ごとに区切って書くことになりました。「数6マン◇ 数5セン◇数4ヒャク◇数2数30」となります。"点訳のてびき"P18でもう一度確認しておいて下 さい。

尚"てびき"にはありませんが、重なる数だけでなく、「数十」「数百」などをふくむ数の書き方 も同様です。「二千数百数十」は「数2セン◇スーヒャク◇スージュー」となります。

報 告 

#### 2校者のあつまりからのお知らせ

○月○日に、2校者の集まりがありました。その時に話し合われたことを報告します。(有馬)

①マスあけの訂正

点訳者本人にも確認してもらうように、「表記辞典」に上がっているものは、「ヒョーキ」・ 「ヒョー」、「てびき」に上っている場合は、「テビキ」と表示しては。

②読みの訂正

点訳者がまず、原本にどんどん調べた辞書などを書きこんでほしい。2校でも調べた辞書を記 入する。点訳ページ数も記入してほしい。また、点訳が終わった時にわざわざ消しゴムで消され る人もあるが、消さないでほしい。2校の時の参考になるし、製本され利用者から質問があった ときの参考にもなる。

③レイアウトの訂正

全体にかかわる訂正は、2校で、言いにくいし、訂正も大変なので、最初に森さんに相談して

から点訳してほしい。原本を見直したい時は、木村さんに言ってもらえば、見ることができます。

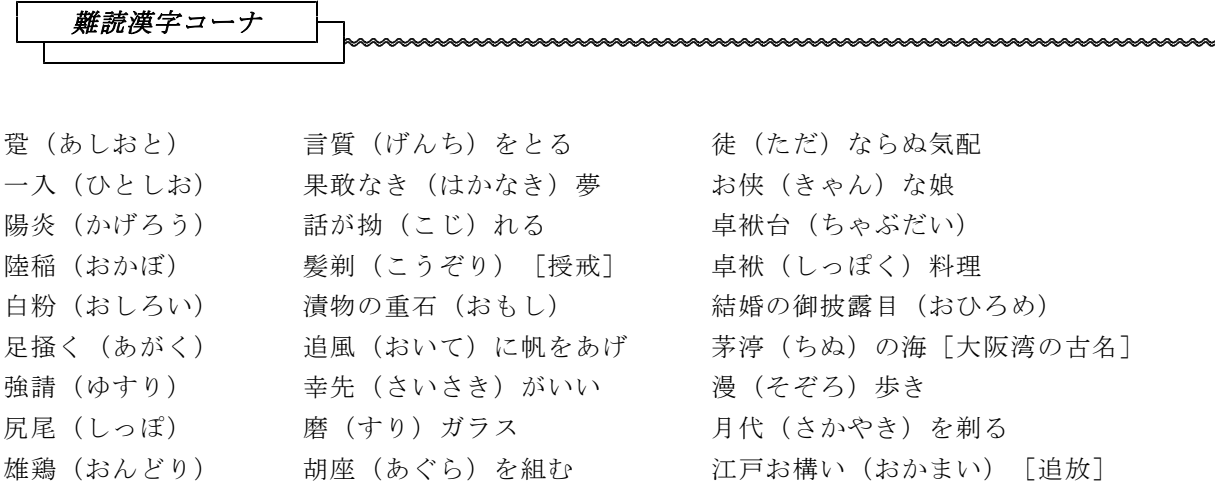

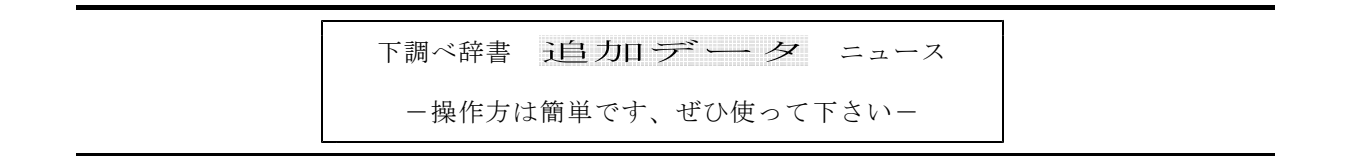

ずいぶんかしこくなりました!

歴史関係の用語が次々に登録されています。現在の知能は大学生程度ですが、毎週200語から1 000語程度登録しておりますので、秋には大学院を卒業してめでたく博士にはなれそうです。但し、 現代史、歴史人名は少し苦手です。こんな言葉がと思われるような難解な読みも結構入っています、 ぜひご利用下さい。

◇地名・その他の固有名詞 郡名/市区町村名/山岳名/河川名/外国 名/外国都市名/駅名

◇人名

戦国人名/劇画家名/相撲人名/天皇名/ 漢字で書かれた西洋人名/現在の衆議院議 員名/現在の閣僚名/外国駐在大使名

◇その他 元号名/年中行事/漢方医学関係用語/植 物名/鉱物名/四字熟語/馬術用語/歴史 用語/暦

◎登録辞書(登録中も含む) 『河川よみかた辞典』日外アソシエーツ 『古墳辞典』小林三郎 『人物ファイル '93』樺山紘一ほか 『戦国人名辞典』高松年一ほか

『日本考古学小辞典』江坂輝彌ほか

『日本軍隊用語集』寺田近雄

『日本史用語の基礎知識』武光誠

『日本の古典名著総解説』赤塚忠ホカ

『郵便番号簿』郵政省

## 表題紙の書き方

- (1)必要な行数から上下の行あけを割り出し、全体が用紙のほぼ中央に来るようにする。
- (2)どの行も文字が中央にくるようにする。文字が奇数マスの時は行頭側マスあけを1マス少なく する
- (3)題名の左右はそれぞれ6マス以上あくよう、題名の書き方を工夫する。

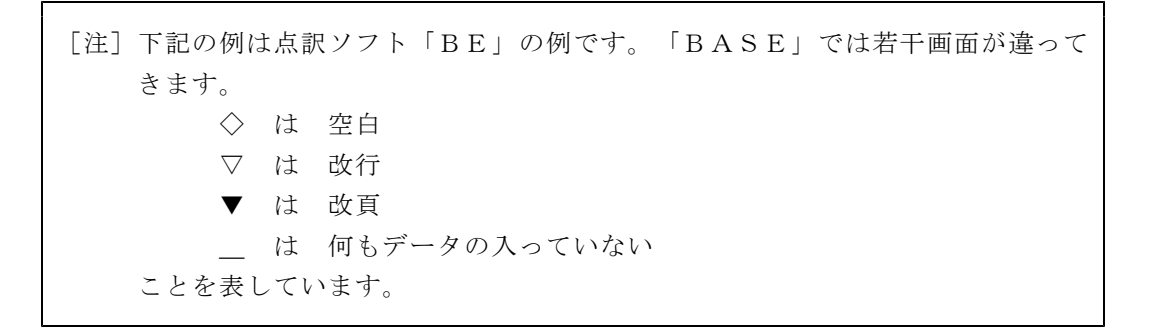

[例1 表題紙の書き方]

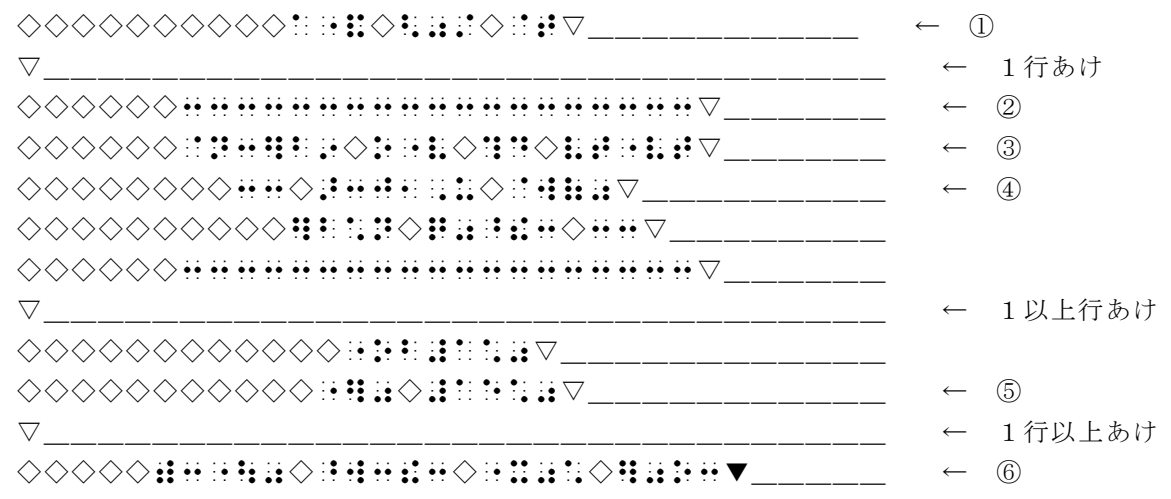

- [注] ① 作・著・訳・編などは原本通り
	- ② 長さは作品名により適宜決める(作品名と同じか、1マス位長く)
	- ③ 作品名の左右は6マス以上あける。長いものは適宜2行に分ける。
	- ④ 副題の前後は棒線(2・5 点)でくくる。
	- ⑤ 全巻数が下。
	- ⑥ 点訳年月と点訳者名は奥付に記入する。
- (1) 見出しが数字のみ、アルファベットのみ、又第1章だけで見出し語がない場合は、目次は不要。 又1巻に一つの見出しだけの場合も不要。
- (2)一番小さい見出しは行頭から、大きくなる順に2マスあけ、4マスあけとする。
- (3) 見出しが長くて2行となるときは、2行目の書き出しは本文の見出しと同様1行目より2マス 下げて書き始める。
- (4) 見出しが2行になるとき、1行目の最後が点線の最後のマスを越えないようにする。
- (5)長い見出しでも点線の最後のマスまでに収まれば、2行にする必要はない。言い換えれば、見 出しと頁数の間は1マスあいていれば十分である。
- (6)見出しと頁数を繋ぐ点線は、二つ又は一つしか入らないときは省略する。
- (7)目次が2頁になる場合は、一つの見出し(2行になるもの)が2頁にまたがらないようにする。 1頁目の最終行は空白のまま2行目から書く。
- (8)目次が1頁のときは目次の頁数は入れなくてよい。2頁になるときは"モクジ◇数1"と入れ る。

[例2 目次の書き方]

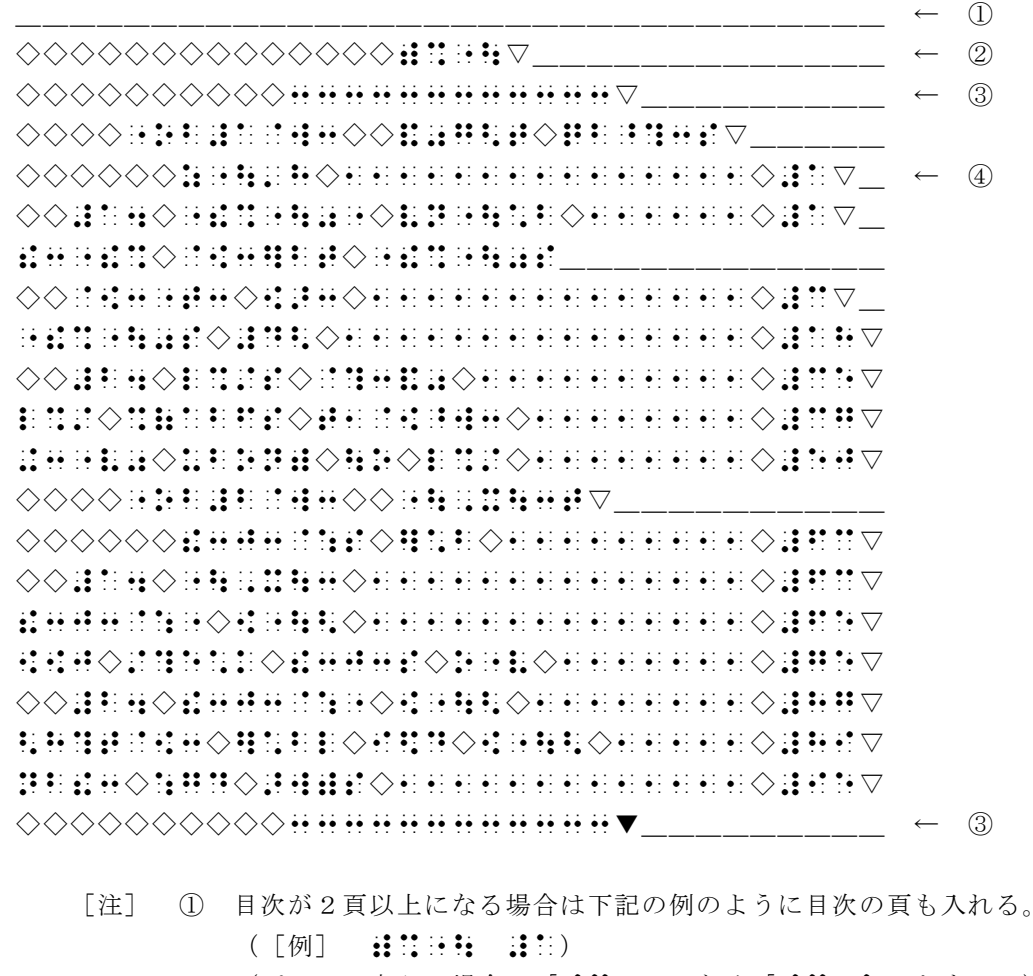

- (パソコン点訳の場合は「::::」ではなく「::::::::::: とする。)
- ② 中央に書く。
- ③ 中央に2・5の点12マス。
- ④ 点線の前後は1マスあける。

## BASE をお使いの方へのご注意

BASEを使っておられる方で、目次自動作成用ソフトBNDX ([CTRL] キーを押しながら [f・4]を押して「目次作」を起動する)を使って目次を作られる方は、次の点にご注意下さい。

- (1) 目次自動作成の場合、見出しであるかどうかに関わらず行頭3マス以上あいている行はすべて 「見出し」として扱い、目次の項目として抜き出されて来ます。ですから不要な行をまず削除し て下さい。例えば、「第1巻終わり」と言う行も見出しのように扱われ、ページ数付きで抜き出 されて来ます。
- (2) 「目次」が2ページ以上に渡る場合でも、ページ欄にページナンバーは振られませんので、目次 が複数ページに渡る場合には「畫萼日荘 [目:]「目:三日 [目:・・・・・とページ数を入力し て下さい。
- (3) 「目次」と言う表題の前後に、棒線「 …… 」と2マスのスペースが出力されます。「ひな形」通 りこの棒線を削除していただいてももちろん結構ですが、そのままでもかまいません。 なお、いずれの場合でも、表題が行の中央に来るように修正して下さい。ちなみに自動作成さ れた表題は、行頭8マスあけで「―― モクジ ――」となります。この場合ですと行頭に2 マススペースを挿入しないと中央にはなりません。 「目次」の前後の棒線を削除された場合は、次の行に中央12マス棒線を挿入して下さい。
- (4) 本文で4マスあけの小見出しは行頭2マスあけに、本文で6マスあけの見出しは行頭4マスあけ にと言うように、本文の行頭から2マスひいたマス数を行頭にとるようになっています。「ひな 形」では一番小さい見出しを行頭から、となっていますが、これはあえて修正していただかなく て結構です。
- (5) 本文での1行を目次でも1行として機械的に扱いますので、見出しの一部がページ数とその前の マスあけの部分にまでかかってしまう場合があります。これはひな形にあるように修正して下さ い。
- (6) 見出しが長くて2行にまたがる場合、1行目の最期にもページ数が入ります。これは削除して下 さい。

また、見出しとページ数をつなぐ点線が1個や2個でも入れば点線が挿入されます。これは削 除して下さい。

さらに、見出しとページ数が1マスあけで丁度入る場合でも、点線とページ数を次の行に出力 しますから、この場合は1行にまとめるよう修正して下さい。

- (7) 最終行に「目次終わり」と出力されますが、この行は削除し、中央12マス棒線を入れて下さい。
- (8) 「目次」の作成は本文の修正が終わってから行い、別ファイルに書き出された「目次」の修正を 終えてから本文に差し込んで下さい。そうしないと本文のレイアウトが崩れてしまうおそれがあ ります。

#### 本文の書き方

- (1)見出しの途中で分冊する場合、2巻目の1ページにその中断した見出しを書き、1マスあけて 点訳者挿入符で"つづき"と書く。見出しの変わり目で分冊した場合は、一つ上の見出しを書 いて、同じく"つづき"と入れる。この場合見出しの言葉の部分が長い場合などは、言葉の部 分を省略し、順序を表す数字だけでもよい。
- (2)各巻の終わりに入れる区切り線と"○○巻終わり"だけがページの始めにくるときは、省略す る。

(1)第1巻と最終巻にだけ入れる。

(2)発行所・発行日は原本通りとする。

(3)点訳年月は、その巻を打ち終わった年月を西暦で入れる。

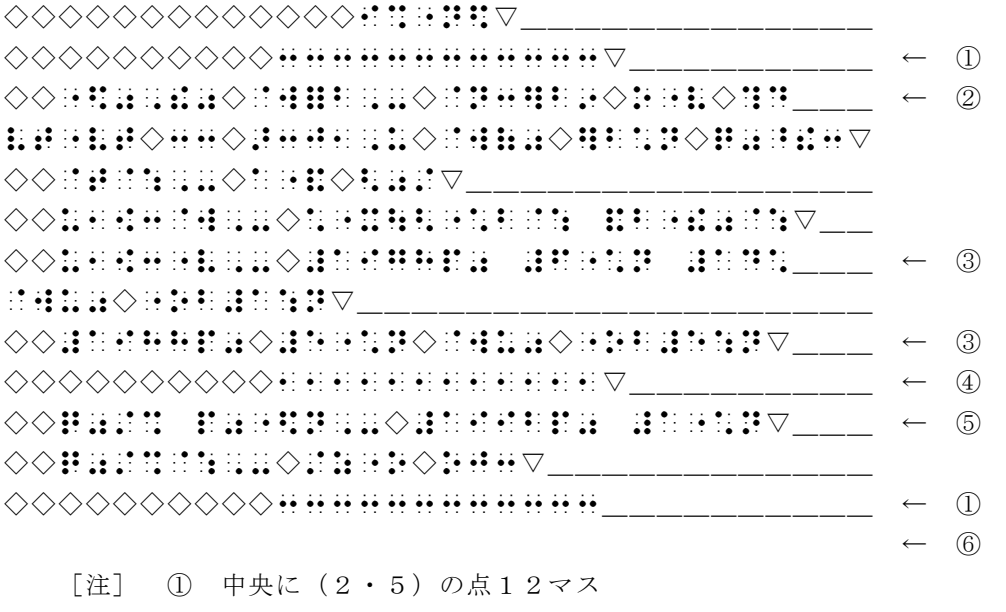

- ② 「 :::;」は小見出し符
- ③ 発行年月は初版と最終版・刷日(年号は書かれてあるとおり)
- ④ 中央に(2)の点12マス
- ⑤ 点訳年は西暦で
- ⑥ 最終ページには[改行]マークは入れない。入れると、紙が1枚無駄になる。

パソコン講座

― 楽しいMS-DOS ―

www.www.www.www.www.www.www.ww

# ○PATHとは

MS-DOSでは、実行型のファイルの場合そのファイル名を入力するとそのプログラムが実行さ れます。例えば、 ABCD.EXE というファイルを実行するには、ABCD.EXE またはただ単に ABCD と入力 してリターンします。

しかし、これだけでは「コマンドまたはファイル名が違います. 」のメッセージを受け取ることが あります。確かに ABCD.EXE はディスクに入っているはずなのに...なぜでしょう?

これは、あなたがMS-DOS上で今いる場所(カレントドライブ、カレントディレクトリ)が問 題になっているのです。つまり、同じ畑の中でもあなたが今立っている所とは別の区画に ABCD.EXE は植わっているのです。

では、いつもそのファイルのある区画まで出向いて行って実行しなければならないのでしょうか? これではとても面倒くさいですね。そこで、PATHという通路を設定することにより、離れた区 画からでもそのファイルを実行させることが可能になっているのです。

環境変数のPATH にこの経路を設定することが出来ます。コマンドラインから、

A>SET PATH=A:\;A:\DOS;B:\WIN3 (区切りは; セミコロン)

などと入力してリターンすれば、ファイルを探しに行く先が指定されます。この場合、Aドライブの ルートディレクトリ、Aドライブの DOS というサブディレクトリ、さらにBドライブの WIN3 という サブディレクトリに順次ファイルを探しに行くのです。

ABCDZ.EXE というファイルがこのどれかのサブディレクトリに入っていれば、自分が今いるディレ クトリに関わり無く実行されることになります。ということは、AUTOEXEC.BAT の中で、よく使うファ イルのあるディレクトリにはPATHを通しておくと便利というわけです。

ただし、一太郎の Ver.3 と Ver.4 を同じハードディスクに入れられている方も多いと思いますが、 この2つのファイルが入っているディレクトリにPATHを通した状態で Ver.4 を起動するとハング アップ(その項参照)するようです。

SET PATH= は便利なコマンドだけに落とし穴もあるということで気をつけて下さい。

#### ◎DELとは

ファイルを削除することをDEL(デリート)すると言います。畑から作物を抜いて捨てることだと思 って下さい。MS-DOSのコマンドとしては

A>DEL ファイル名

とすればそのファイルが削除されます。内部コマンドです。

## \*RDとは

これも内部コマンドで Remove Directory つまり、ディレクトリを削除するコマンドです。コマン ドラインから

A>RD ¥春物¥タマネギ

と入力すると「春物」の下の「タマネギ」というサブディレクトリは削除されます。ただし、このコ マンドを入れた時にまだ「タマネギ」の中にファイルが入っていると削除は出来ません。畑に作物が ある状態では整地できないということです。このような場合は RD コマンドに先立って「タマネギ」 ファイルを全て削除しておきます。

A>DEL ¥春物¥タマネギ¥\*.\*

を実行してから

A>RD ¥春物¥タマネギ

を行ないます。

○RENとは

ファイルの名前を変更する内部コマンドがREN(REName)コマンドです。 Aドライブの HATAKE.TXT を TANBO.DOC に名前変更したい時に、

A>REN HATAKE.TXT TANBO.DOC

のように使用します。フルパスでサブディレクトリにあるファイルを指定した時でも、変更後の名前 をフルパスで書く必要はありません。例えば、Cドライブの ¥DATA というサブディレクトリに入って いる HATAKE.TXT を TANBO.DOC に変更したい時は、

A>REN C:\DATA\HATAKE.TXT TANBO.DOC

として下さい。

#### \*RENDIRとは

ファイル名ではなく、ディレクトリの名前を変更する内部コマンドがRENDIR (REName DIRec tory)コマンドです。

Aドライブの ¥ニンジン ディレクトリを ¥タマネギ に名前変更したい時に、

A>RENDIR \ニンジン \タマネギ

のように使用します。

## ○TYPEとは

畑の中にあるファイルやディレクトリを見るためのコマンドが DIR コマンドならば、そのファイル の中身を見るのが TYPE コマンドです。

A>TYPE ファイル名

で、そのファイルの内容が見られます。

本来ファイルはディスク上に16進数の羅列で書かれていますが、このコマンドはその16進数を アスキーコードに従って英数漢字かなに変換して表示してくれるものです。従って、文字と数字情報 だけのテキストファイルは見てその内容を知る事ができますが、プログラムなどのバイナリファイル は見ても意味不明の表示であったり、途中で表示が止まったりします。

## \*アスキーファイルとは

TYPE コマンドで人が読めるファイル。

## \*バイナリーファイルとは

TYPE コマンドで読もうとするとおかしな文字や記号が表示されてしまうか、あるいは読めないファ イル。

◎ファイルのオープン/クローズとは

実行型ファイル(拡張子がEXE、COM、BAT など)を実行させたり、ソフトの中からファイルを読み 込んだりする事をファイルをオープンすると言います。

例えば一太郎のJXW.EXE というファイル名を入力し実行させると、一太郎が立ち上がります。この 動作を一太郎のプログラムファイルを「開けた(オープンした)」と言うのです。また一太郎上で文 章ファイルを読み込むときも「文書ファイルを開けた(オープンした)」と言います。

これと逆で、文書ファイルを保存したり、一太郎を終了することは「ファイルをクローズする(閉 じる)」と言うことになります。

1台だけの独立したパソコンを使っている人はあまり気にしなくとも良いことなのですが、LAN 環境でパソコンを使用している人にとってはとても重大なことです。

ファイルのオープン/クローズは、それがプログラムファイルならば農作業でトラクターのエンジ ンをかける事を意味します。トラクターのエンジンをかける事により畑を耕したり種を蒔いたりでき るわけです。また、データファイルや文書ファイルの場合は、オープンすることによりその畑への入 口の木戸が開かれたことを意味します。いずれにしても、オープンすることで農作業が出来るように なることには変わりありません。

当然の事ながらトラクターのエンジンをかけたら、農作業の終了時にエンジンを止めなければなり ません。ファイルをオープンしたまま別の作業に移ることは、エンジンをかけたまま納屋にトラクタ ーを入れ放しにするようなものです。また、データファイルでは木戸を開け放しにするようなもので すから、開いている木戸から関係の無いトラクターが入ってきて知らずに作物(貴重なデータ)を踏 み荒らしてしまう(よーするにパーになる)こともあります。

特にLAN環境では、クライアント(端末)のユーザーが何らかのファイルをオープンしたままリ セットをかけたり電源を切ったりして、このようなトラブルを起こすことがあります。

作業を終了するときには必ずファイルを閉じるようにしましょう。くれぐれもファイルを閉じる前 に電源を切らないで下さい。

電源を切るときには下記のようにプロンプトが出ている状態で、(ハードディスク、フロッピーデ ィスクの)ディスクアクセスランプが点灯していないことを確認しつつ行なうようにしましょう。

A>